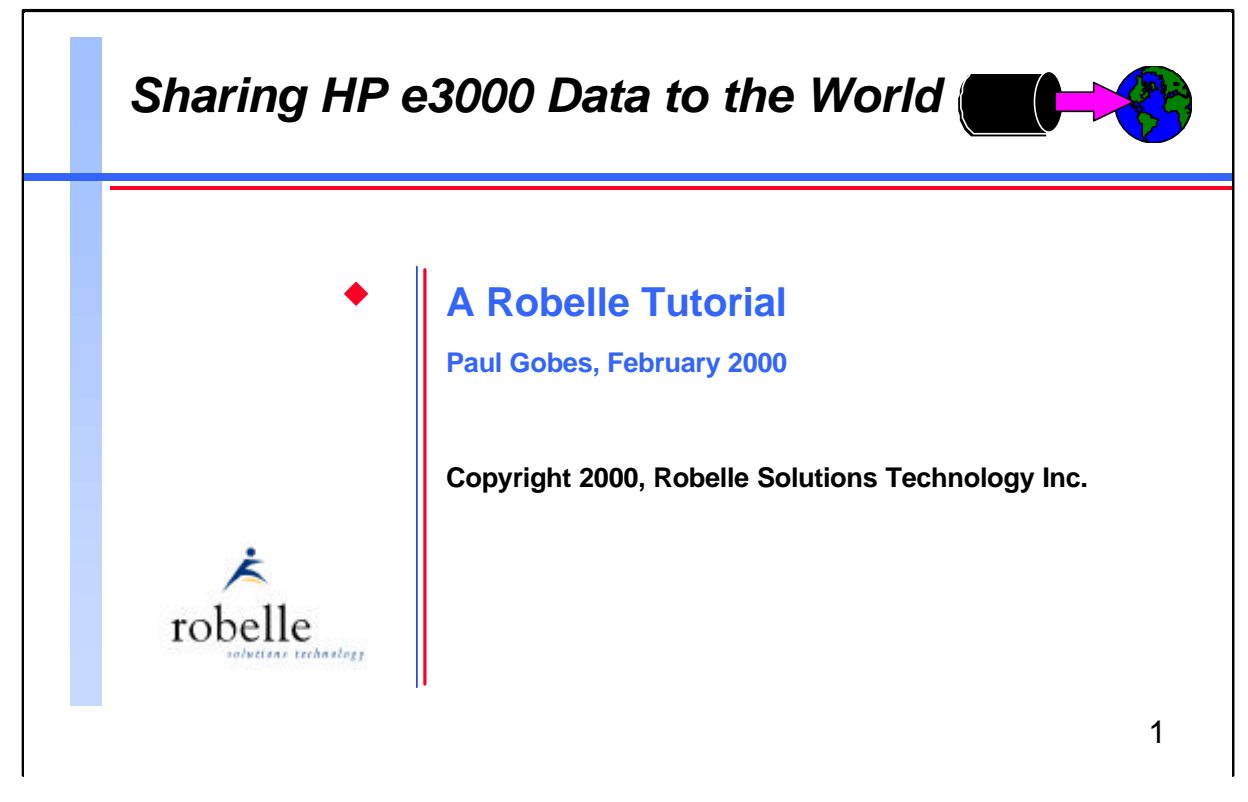

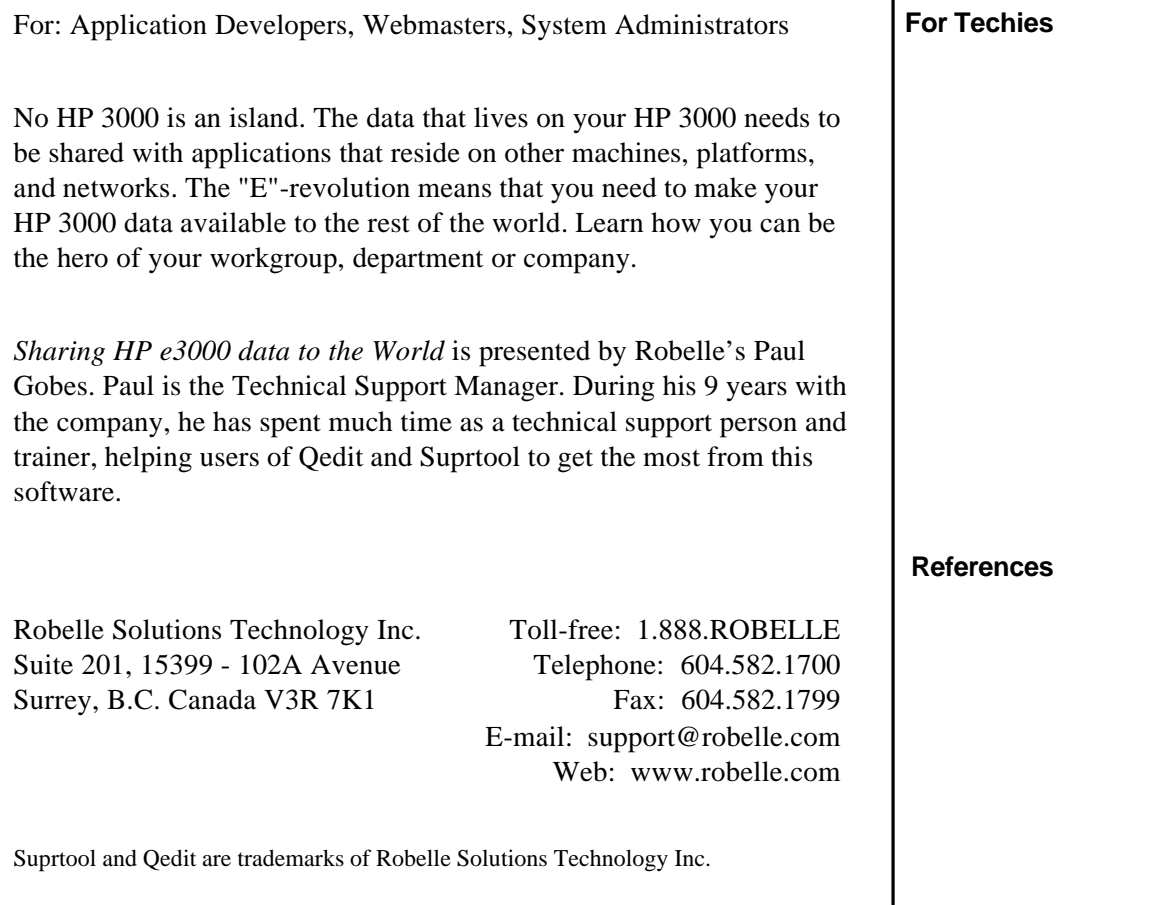

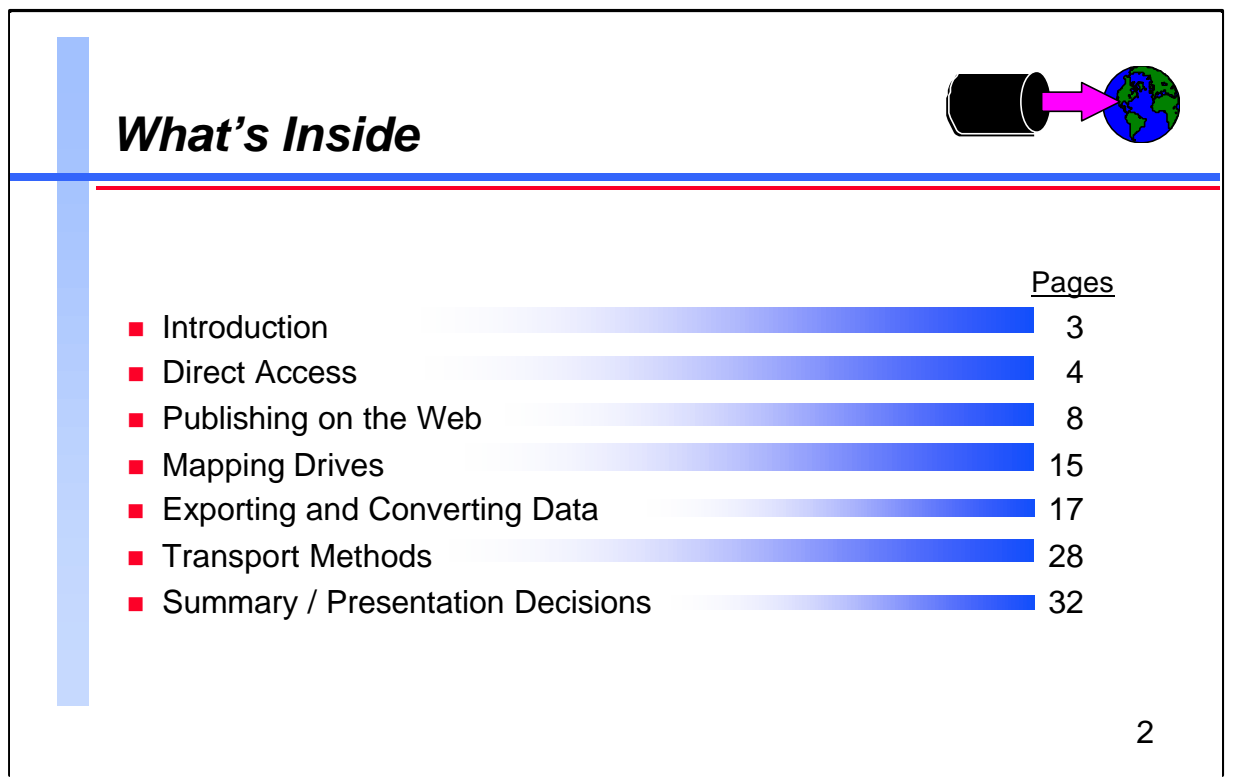

This presentation discusses various methods of sharing the data from your HP 3000 to the rest of the world. It is broken down into the following segments corresponding to different approaches to achieve this goal:

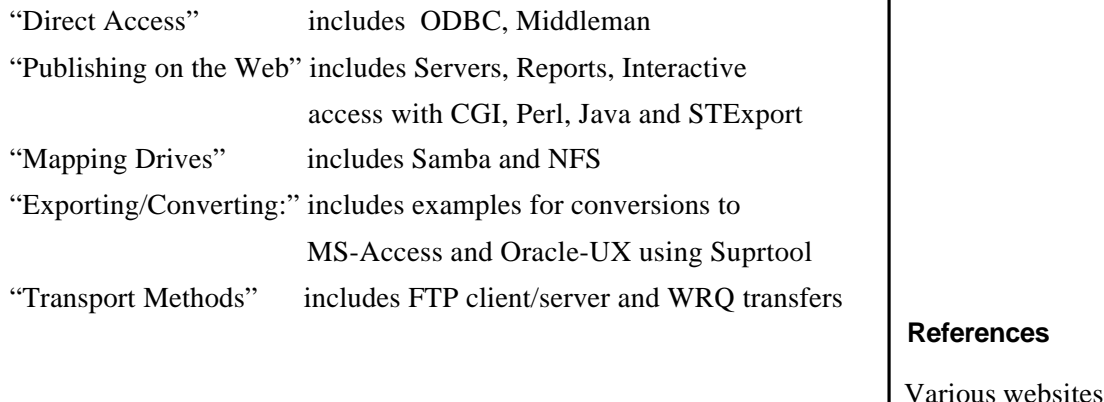

Various websites where more data is available are listed on the *corresponding notes pages*

**For Techies**

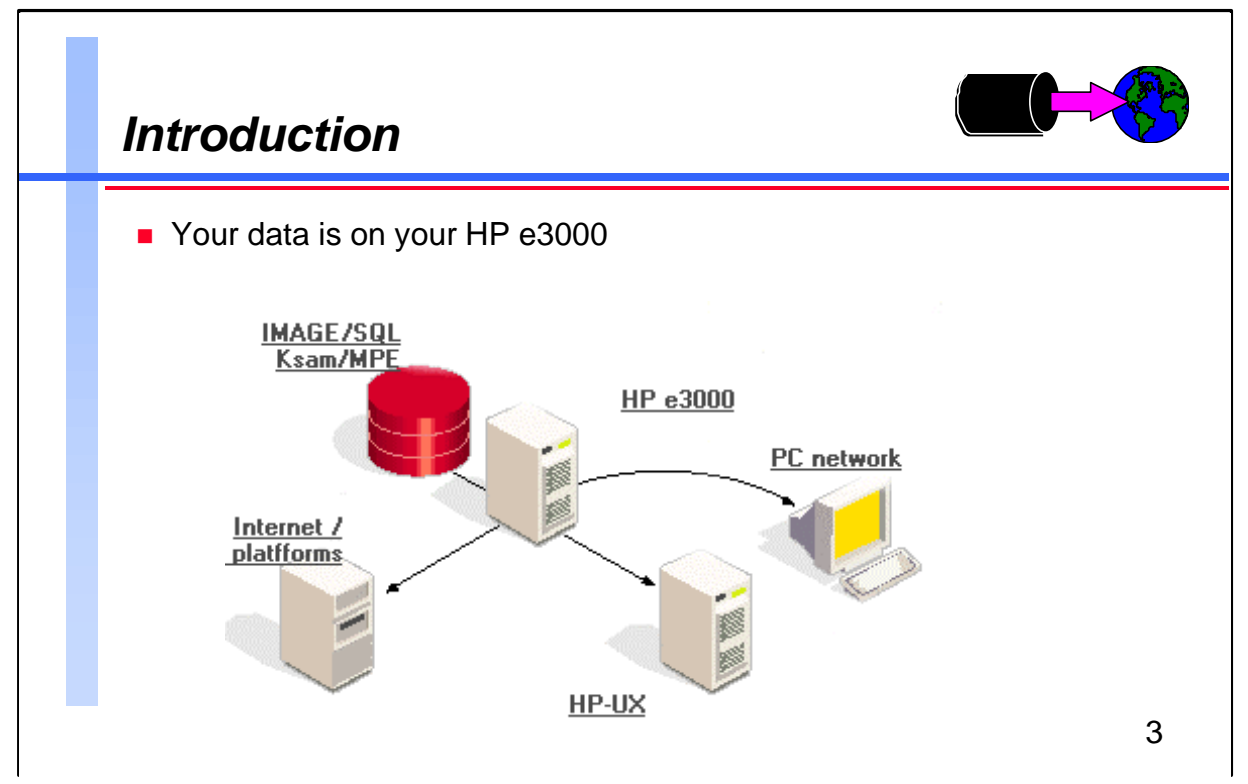

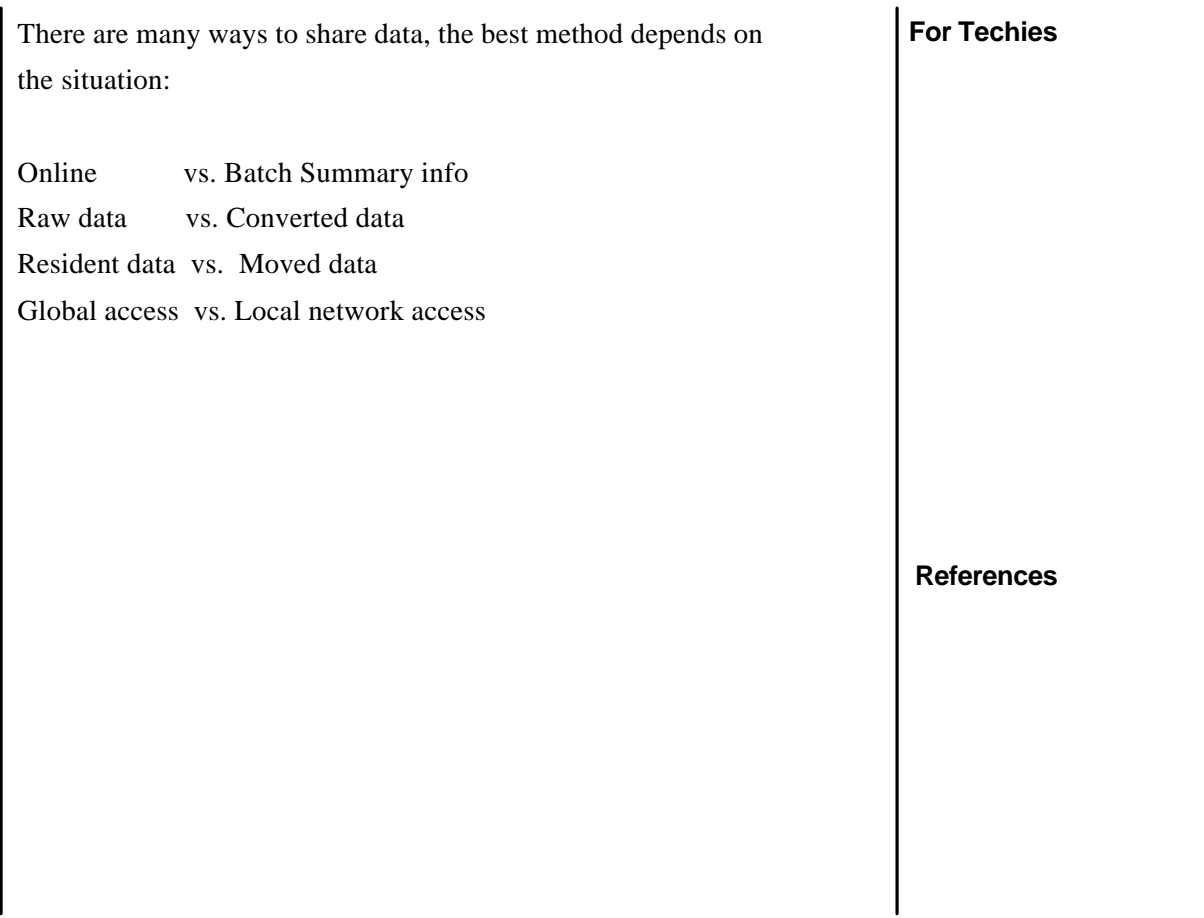

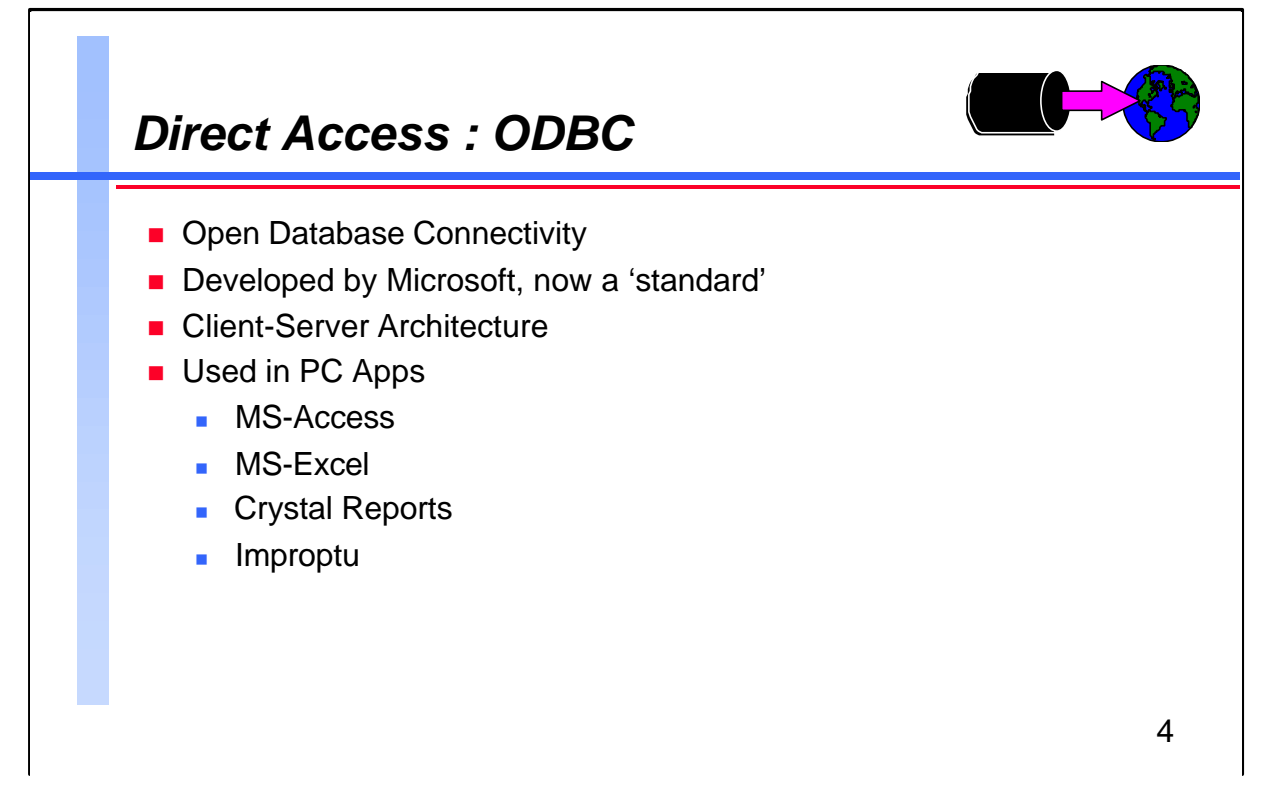

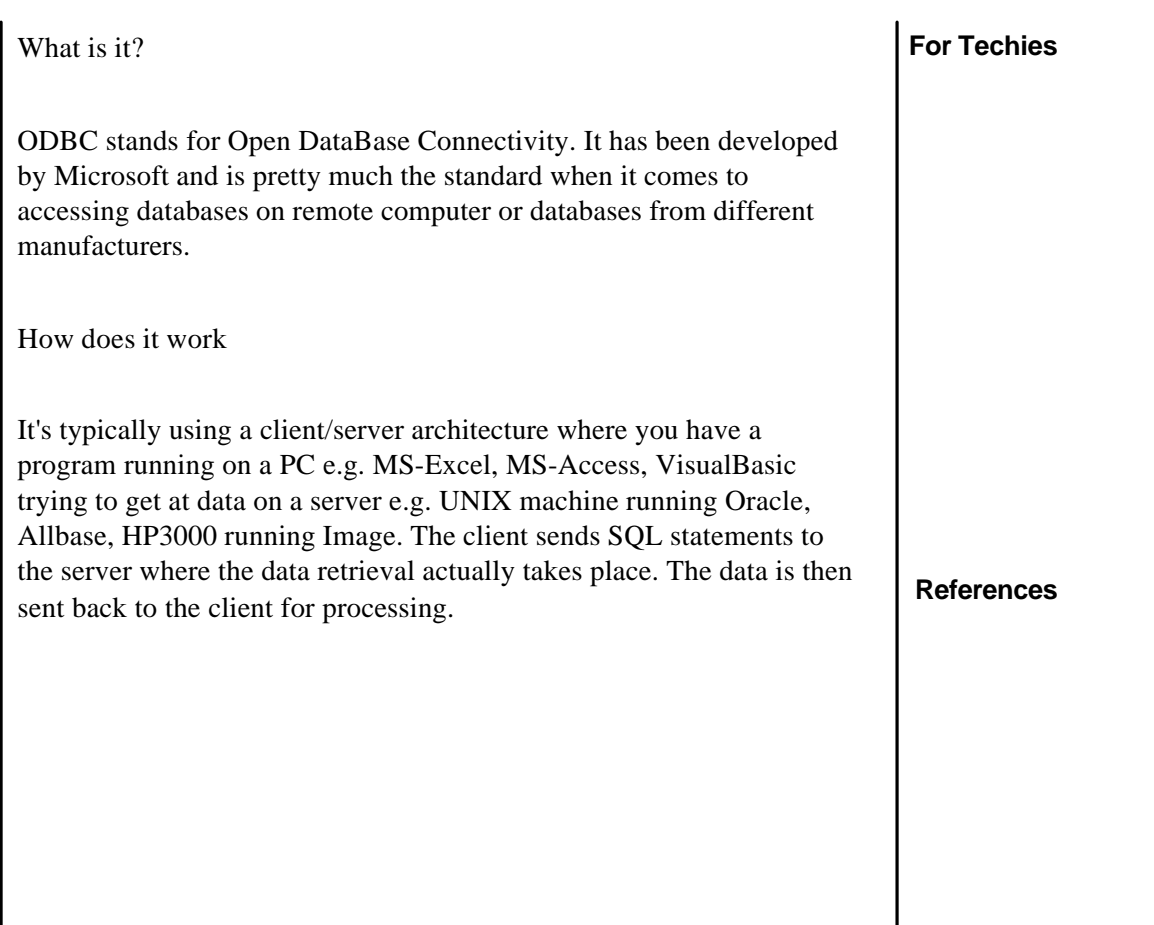

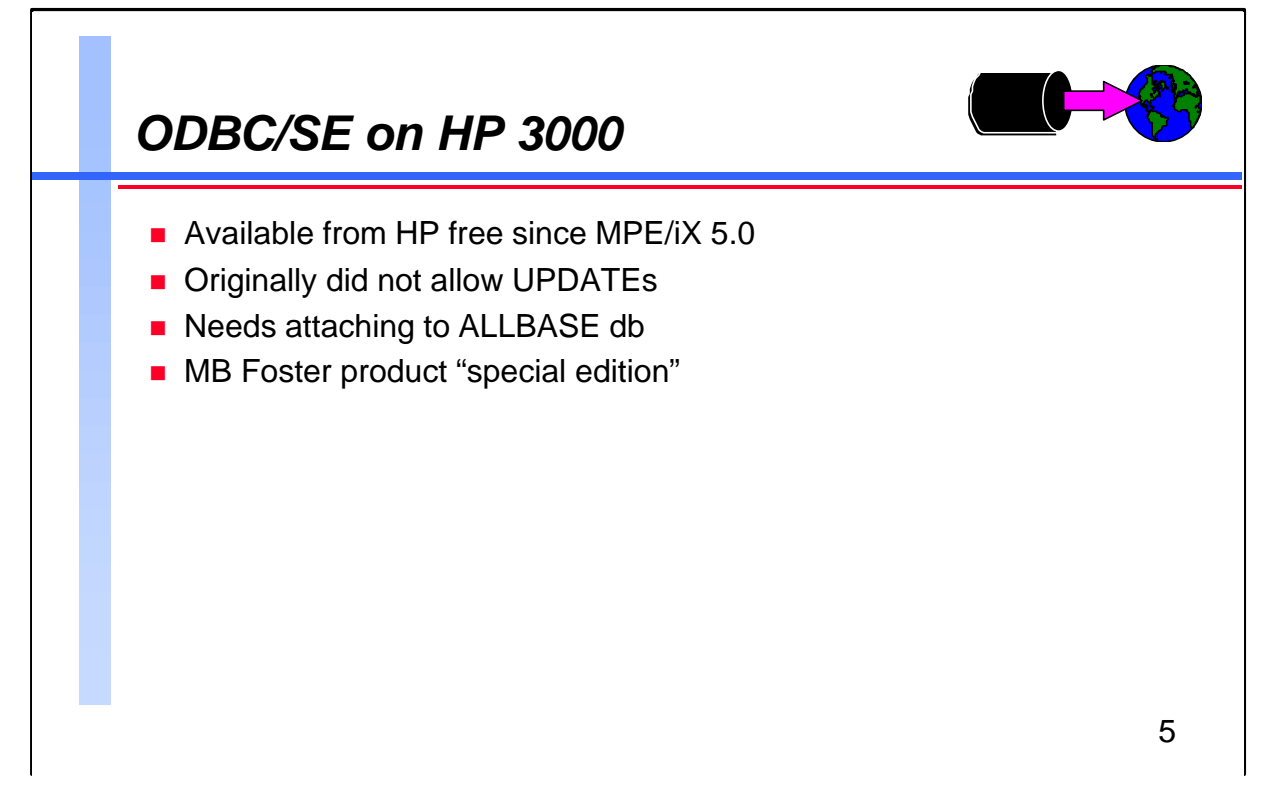

![](_page_4_Picture_111.jpeg)

![](_page_5_Figure_1.jpeg)

![](_page_5_Picture_120.jpeg)

![](_page_6_Picture_75.jpeg)

![](_page_6_Picture_76.jpeg)

![](_page_7_Figure_1.jpeg)

![](_page_7_Picture_104.jpeg)

![](_page_8_Picture_52.jpeg)

![](_page_8_Picture_53.jpeg)

![](_page_9_Figure_1.jpeg)

![](_page_9_Picture_107.jpeg)

![](_page_10_Figure_1.jpeg)

![](_page_10_Picture_85.jpeg)

![](_page_11_Figure_1.jpeg)

![](_page_11_Picture_114.jpeg)

![](_page_12_Figure_1.jpeg)

STExport remembers the heading settings from one task to the next. If a task needs the same column/field headings as the prior STExport task used, no Heading command is needed. If a task needs to establish its own column/field headings, use Heading None to disable any prior headings before defining any new ones.

The HTML Title option sets the <TITLE> option in the HTML code, which usually appears in the browser's application title bar.

The HTML Heading option sets the  $\langle H1 \rangle$  option in the HTML code, which will be shown at the top of the document.

Transfer the output file to a web server using FTP, Reflection file transfer, or some other file transfer mechanism.

## **For Techies**

## **References**

The REPTFILE used in this example was created halfway through Module 5, Working with Suprlink.

![](_page_13_Picture_109.jpeg)

```
For Techies
                                                    References
<html>
<head>
<title>Orders</title>
</head>
<body>
<h1>BC Sales over $100</h1>
<table border=1>
<tr><th>Account #<th>Amount<th>Date<th>Product
#<th>Last Name<th>First Name</tr>
<tr><td align=right>10003<td
align=right>112.07<td align=right>19951016<td
align=right>50511501<td>Melander<td>John</tr>
<tr><td align=right>10003<td
align=right>166.00<td align=right>19951016<td
align=right>50512501<td>Melander<td>John</tr>
<tr><td align=right>10003<td
align=right>219.10<td align=right>19951016<td
align=right>50513001<td>Melander<td>John</tr>
<tr><td align=right>10020<td
align=right>224.15<td align=right>19951000<td
align=right>50511501<td>Nisbet<td>Walley</tr>
<tr><td align=right>10020<td
align=right>167.13<td align=right>19951028<td
align=right>50512501<td>Nisbet<td>Walley</tr>
</table>
</body>
</html>
```
![](_page_14_Figure_1.jpeg)

![](_page_14_Picture_103.jpeg)

![](_page_15_Figure_1.jpeg)

![](_page_15_Picture_84.jpeg)

![](_page_16_Figure_1.jpeg)

**For Techies References** In the previous modules, you have learnt how to use Suprtool and Suprlink's powerful selection, extracting and linking features to create an output file containing the data you need. In many cases, this file would be used as input to a host-based reporting tool like Quiz, or a Cobol program, which would generate the report the user requires. But what if the reporting tool is on a different machine, with a different operating system? In those cases, the file would require some further conversion, to make it legible by the destination application. Importing to a PC application is similar in concept to almost any job where Suprtool is used to feed IMAGE data to a program. The only extra step would be using STExport to reformat the output before transferring the file to the PC.

![](_page_17_Figure_1.jpeg)

For many years, Suprtool has been able to create output files in Lotus' PRN format directly:

> output salesumm,PRN

This creates a comma-delimited file, with double-quotes around the character fields, and binary fields converted to ascii. This format can still be loaded directly into a number of PC applications. However, some applications require that the data be formatted slightly differently. For example, IMAGE stores trailing blanks on character fields. So that field would include the trailing blanks within the quotes in the PRN file. If the PC application is used to generate form letters, the blanks would be included between the addressee's first and last names.

Much of Suprtool is built around the assumption that it works with fixed-length records. So STExport was added as a separate module in version 3.8, to handle reformatting of HP3000 data into formats that can be loaded directly into applications on PCs and other platforms.

# **For Techies**

![](_page_18_Figure_1.jpeg)

![](_page_18_Picture_105.jpeg)

 $\sqrt{ }$ 

 $\sim 10^4$ 

![](_page_19_Picture_153.jpeg)

![](_page_19_Picture_154.jpeg)

ן

# *The MS Access Data Looks Like This*

![](_page_20_Picture_2.jpeg)

- The table already exists in an MS Access database
- $\blacksquare$  We will be appending records to the table

![](_page_20_Picture_132.jpeg)

![](_page_20_Picture_133.jpeg)

# **For Techies**

Employee Number is the index item to the table. It's configured as non-duplicating.

![](_page_21_Picture_52.jpeg)

MS Access can import data from a variety of source applications. Not surprisingly, Suprtool and IMAGE/SQL are not listed, so we'll use the generic delimited text format. We'll just use the MS Access defaults for delimiters and separators because they are also the defaults in STExport.

# **For Techies**

#### **References**

The MS Access manual explains the various import options.

![](_page_22_Figure_1.jpeg)

![](_page_22_Picture_115.jpeg)

![](_page_23_Picture_32.jpeg)

![](_page_23_Picture_33.jpeg)

![](_page_24_Picture_1.jpeg)

Thank you, Michael Shumko, for your recent subscription to our fine magazine, Scientific American . You will soon receive your first issue, along with your free gift, the Binford 9000 Particle Accelerator . Blah blah blah ...

Obviously for some applications it's critical that text fields have their trailing spaces removed. STExport gives you control over the format of the data going into the import file, whereas the PRN option of Suprtool's Output command does not have any flexibility.

## **STExport Formatting Commands**

- Columns
- Date
- Delimiter
- Floating
- Heading
- Quote
- Sign
- **Spaces**
- Zero

## **For Techies**

Confusing terminology: STExport calls the character that appears between fields a *delimiter*; MS Access calls this a *field separator*. STExport calls the character used around byte-type fields a *quote*; MS Access calls this a *text delimiter*.

![](_page_25_Picture_1.jpeg)

![](_page_25_Picture_79.jpeg)

# **Migrating Data to the World**

![](_page_26_Picture_114.jpeg)

![](_page_26_Picture_115.jpeg)

 $\overline{\phantom{a}}$ 

![](_page_27_Picture_94.jpeg)

![](_page_27_Picture_95.jpeg)

٦

![](_page_28_Figure_1.jpeg)

![](_page_28_Picture_88.jpeg)

![](_page_29_Picture_59.jpeg)

WRQ's REFLECTION is the most popular terminal emulation program used to connect to HP 3000s. It's transfer utility is build into the main File menu. It allows bi-directional transfers between the pc network and the host 3000.

Transfer Types : ASCII, Binary and LABELS which is great for moving MPE program files between systems. It write a informational label at the start of the file with its MPE file attributes.

Usually ftp is faster than Reflection transfer.

# **For Techies**

FTP client capability is included in MPE/iX 5.0

![](_page_30_Figure_1.jpeg)

![](_page_30_Picture_91.jpeg)

(n.b. mailfile is a WINBATCH script..)

The QSL script could:

1) opens a new empty file, 2) opens a report disc file on one HP3000 server 3) finds and saves the "GRAND TOTAL " lines

4) does the same for the other 2 HP3000s

5) saves the new summary file on one of the NT servers.

A similar QSL script can be view at: http://www.robelle.com/support/qwin/backupck.txt

![](_page_31_Figure_1.jpeg)

![](_page_31_Picture_120.jpeg)

 $\mathsf{I}$